## **GLL/AES mailegu eta alokairu justifikanteak binkulatzeko.**

## 1.- ERABILTZAILEA BILATU: (Izen abizenak jarri eta "Buscar")

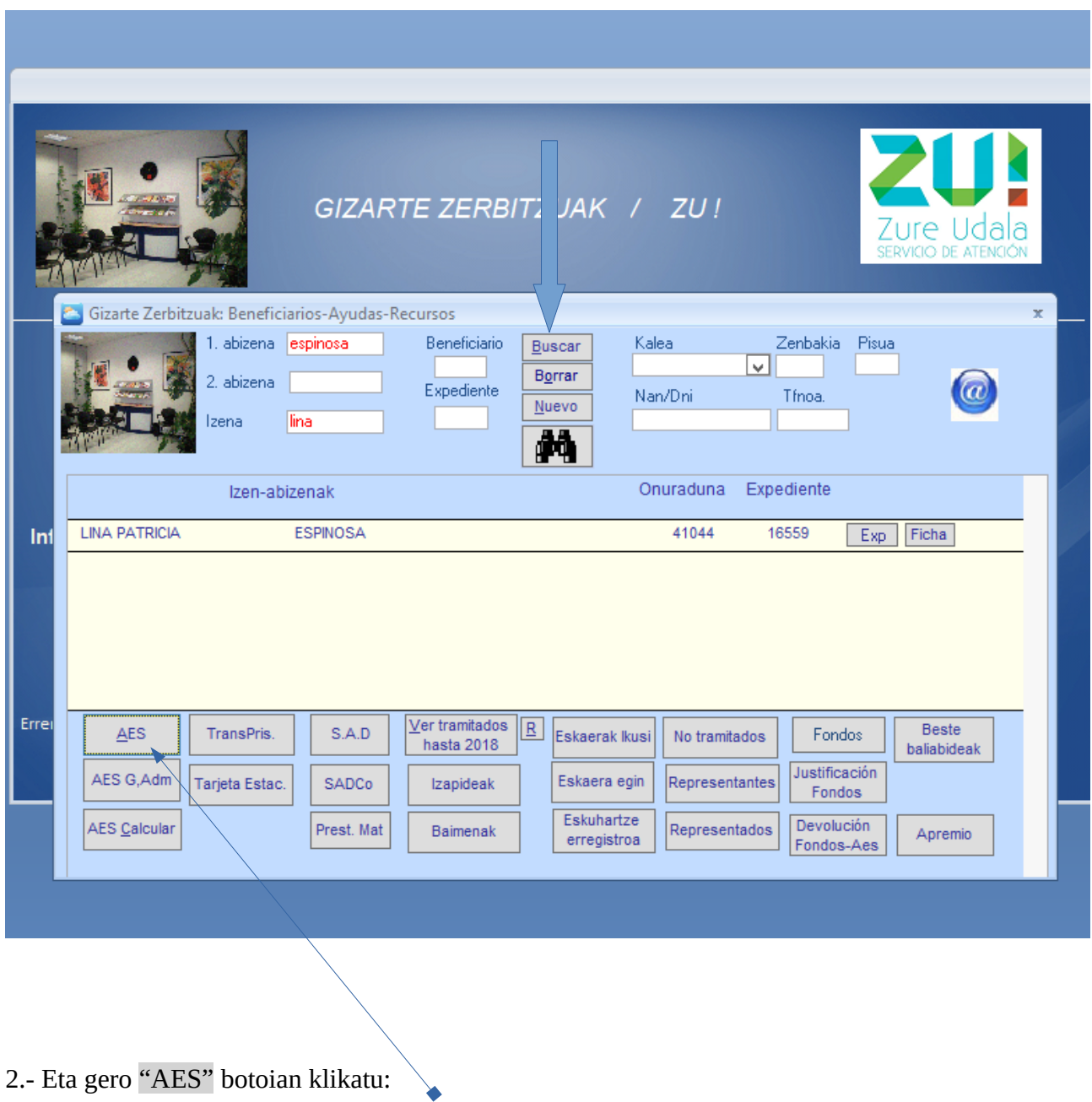

**Mailegu** eta **Alokairu** kasuetan, beraien gastuaren **justifikantea** ekarri behar dute. Horiek "Justif." botoian binkulatuko dira.

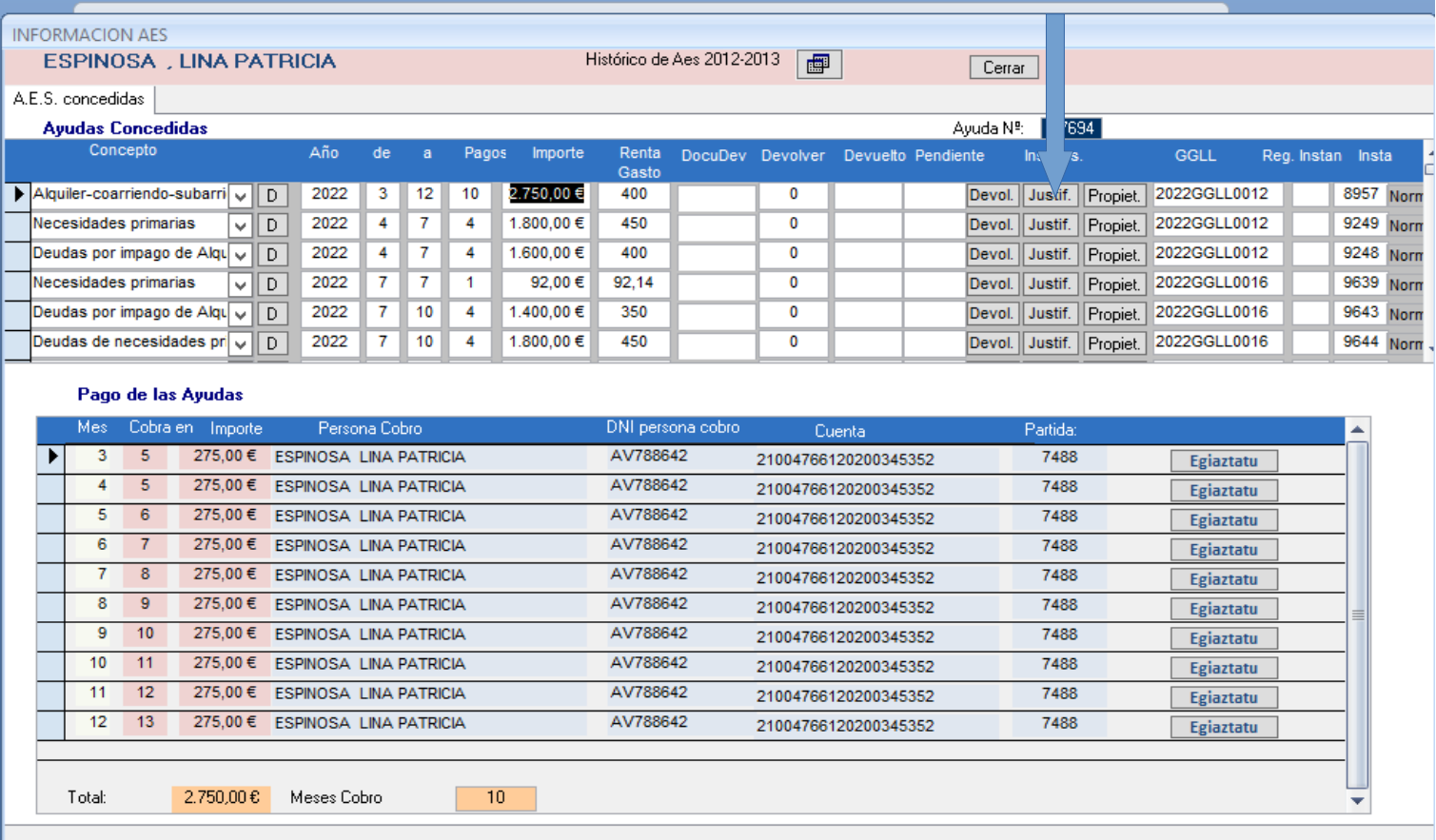

Pantalla hau azaltzen da: (Lehen 4 zutabeak "por defecto" ateratzen dira.)

Sartu beharreko datuk: *Importe que aparece en el Jusitificante*, Fecha entrega, Justificante escaneado.

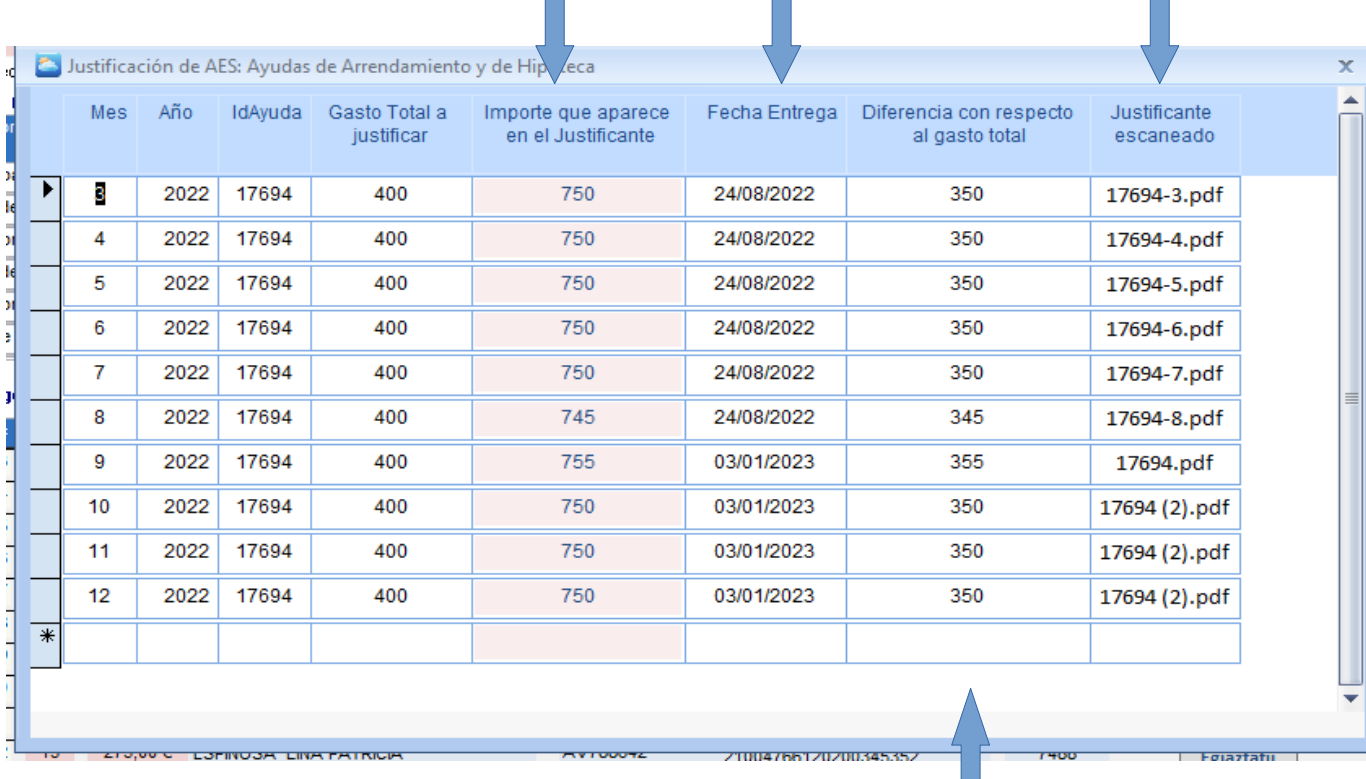

("Diferencia con respecto al gasto", hori ere zuzenean ateratzen da, egiaztagirian azaltzen den kopurua sartzen dugunean.)